- 11 класс
- 10 класс
- 9 класс
- <u>8 класс</u>
- 7 класс
- 6 класс
- 5 класс

### 11 класс

Физическая защита данных на дисках. Вредоносные антивирусные программы.

# План работы

- Проверка домашнего задания (5 минут)
- Новая тема (20 минут)
- Практическая работа (15 минут)
- Домашнее задание (5 минут)

### Проверка домашнего задание

Страница 43 и 48, краткий конспект, ответить на контрольные вопросы в тетради

# *Физическая защита данных на дисках*

 Организация надежной и эффективной системы архивации данных является одной из важнейших задач по обеспечению сохранности информации

 Хранение архивной информации, представляющей особую ценность, должно быть организовано в специальном охраняемом помещении. Специалисты рекомендуют хранить дубликаты архивов наиболее ценных данных в другом здании, на случай пожара или стихийного бедствия.

### *Redundant Arrays of Inexpensive Disks*

 Для обеспечения восстановления данных при сбоях магнитных дисков в последнее время чаще всего применяются системы дисковых массивов - группы дисков, работающих как единое устройство, соответствующих стандарту **RAID.**

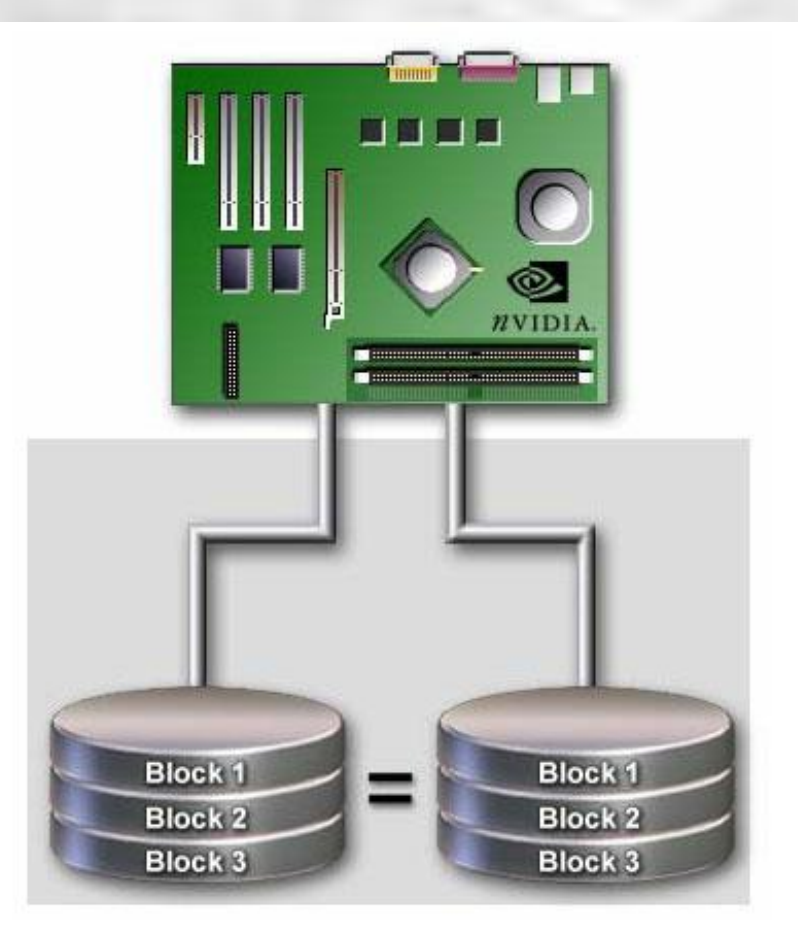

### *RAID-массивы*

 Эти массивы обеспечивают наиболее высокую скорость записи/считывания данных, возможность полного восстановления данных и замены вышедших из строя дисков в "горячем" режиме (без отключения остальных дисков массива).

> Дисковый **RAID массив** Maxtronic SA-4551S

#### *Организация дисковых массивов*

 **предусматривает различные технические решения, реализованные на нескольких уровнях**

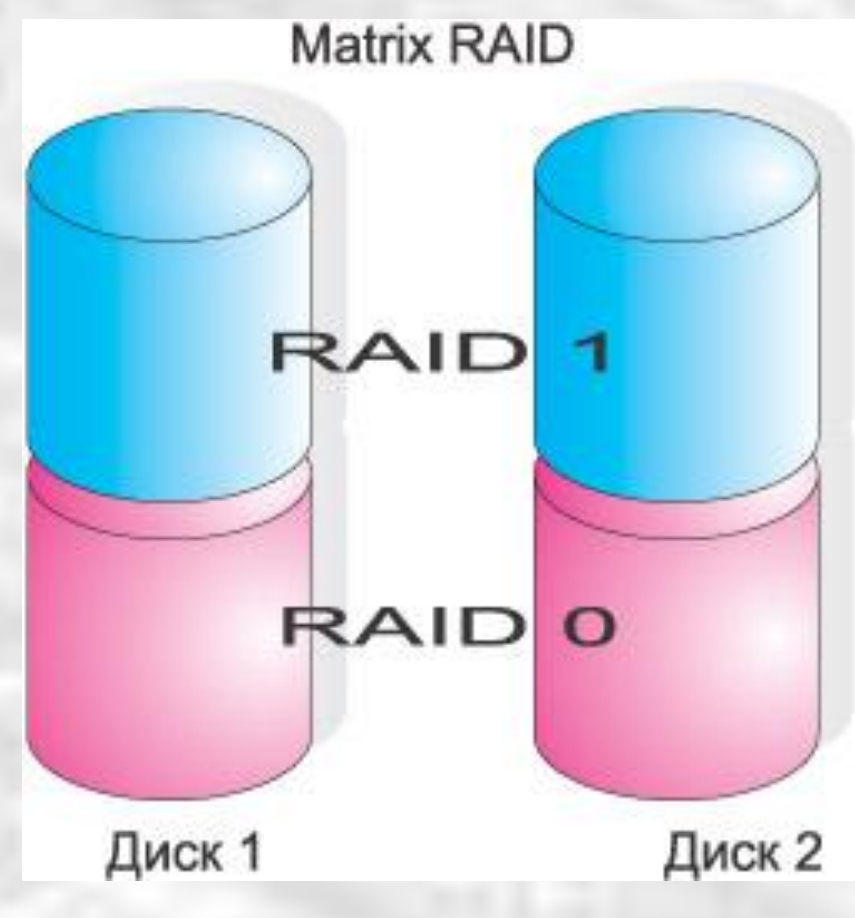

#### *Уровень 0*

 представляет собой простое разделение потока данных между двумя или несколькими дисками. Преимущество подобного решения заключается в увеличении скорости ввода/вывода пропорционально количеству задействованных в массиве дисков. В то же время такое решение не позволяет восстановить информацию при выходе из строя одного из дисков массива.

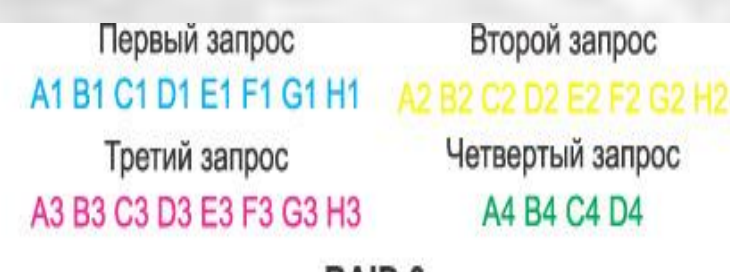

Второй запрос Четвертый запрос A4 B4 C4 D4

RAID<sub>0</sub>

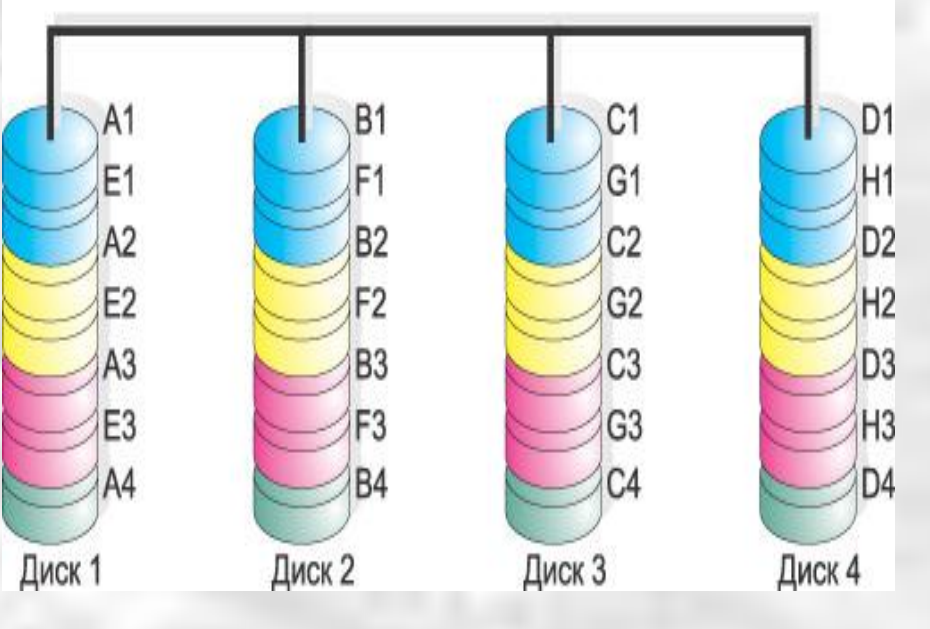

*Уровень 1*

 заключается в организации так называемых "зеркальных" дисков. Во время записи данных информация основного диска системы дублируется на зеркальном диске, а при выходе из строя основного диска в работу тут же включается "зеркальный".

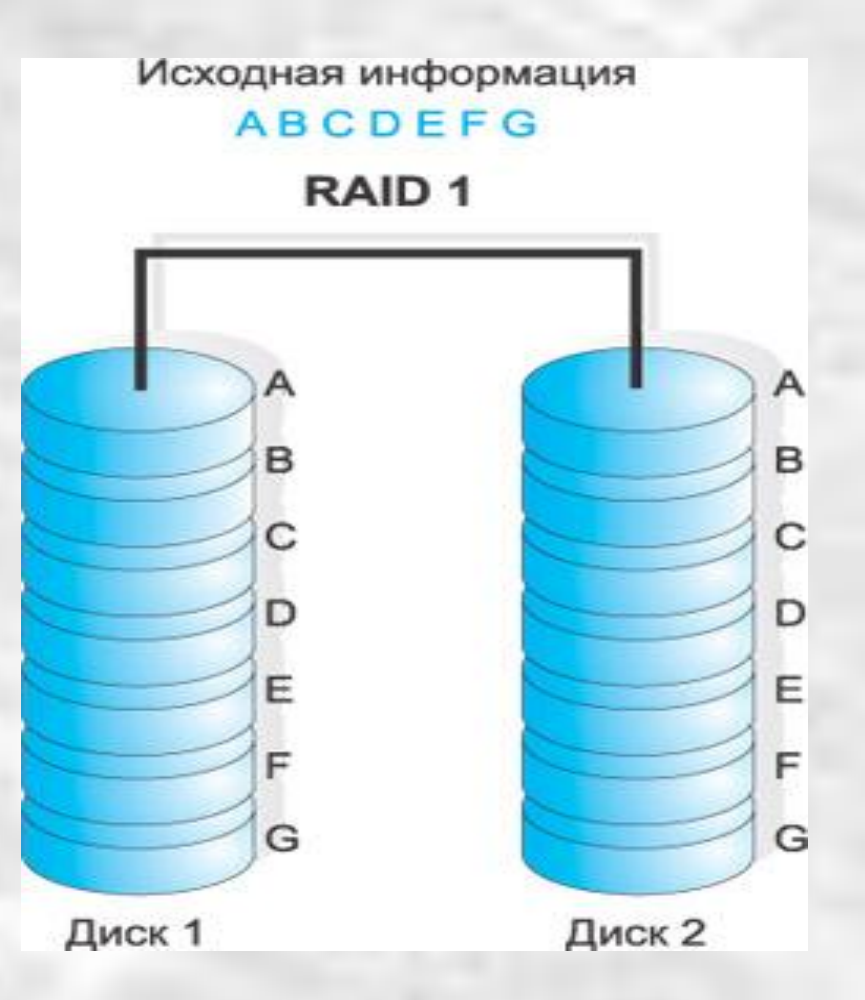

### *Уровни 2 и 3*

 предусматривают создание так называемых параллельных дисковых массивов, при записи на которые данные распределяются по дискам на битовом уровне. Специальный диск выделяется для сохранения избыточной информации, которая используется для восстановления данных при выходе из строя какого-либо из дисков массивов.

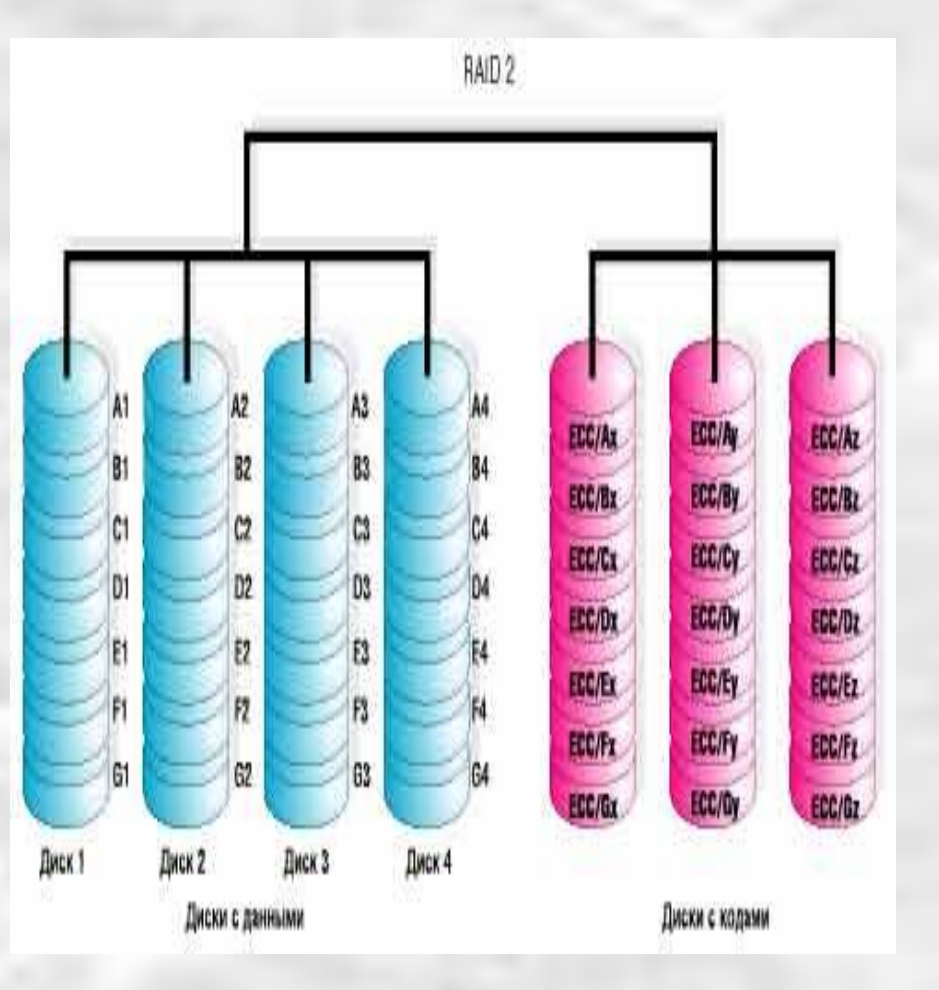

### *Уровень 4*

 представляет собой модификацию нулевого уровня, при котором поток данных распределяется по дискам массива. Отличие состоит в том, что на уровне 4 выделяется специальный диск для хранения избыточной информации.

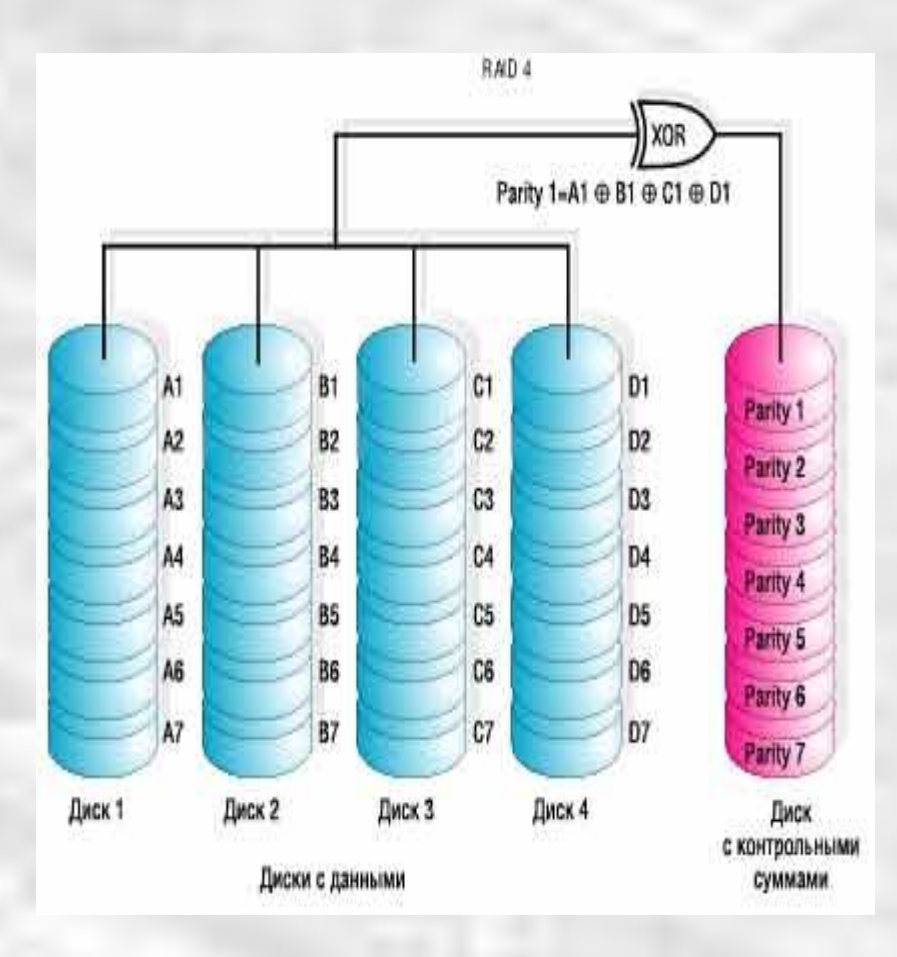

### *Уровень 5*

 представляет собой модификацию нулевого уровня, при котором поток данных распределяется по дискам массива. Н уровне 5 избыточная информация распределяется по всем дискам массива. Организация дисковых массивов в соответствии со стандартом 5 уровня обеспечивает высокую скорость считывания/записи информации и позволяет восстанавливать данные при сбое какого-либо диска без отключения всего дискового массива.

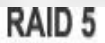

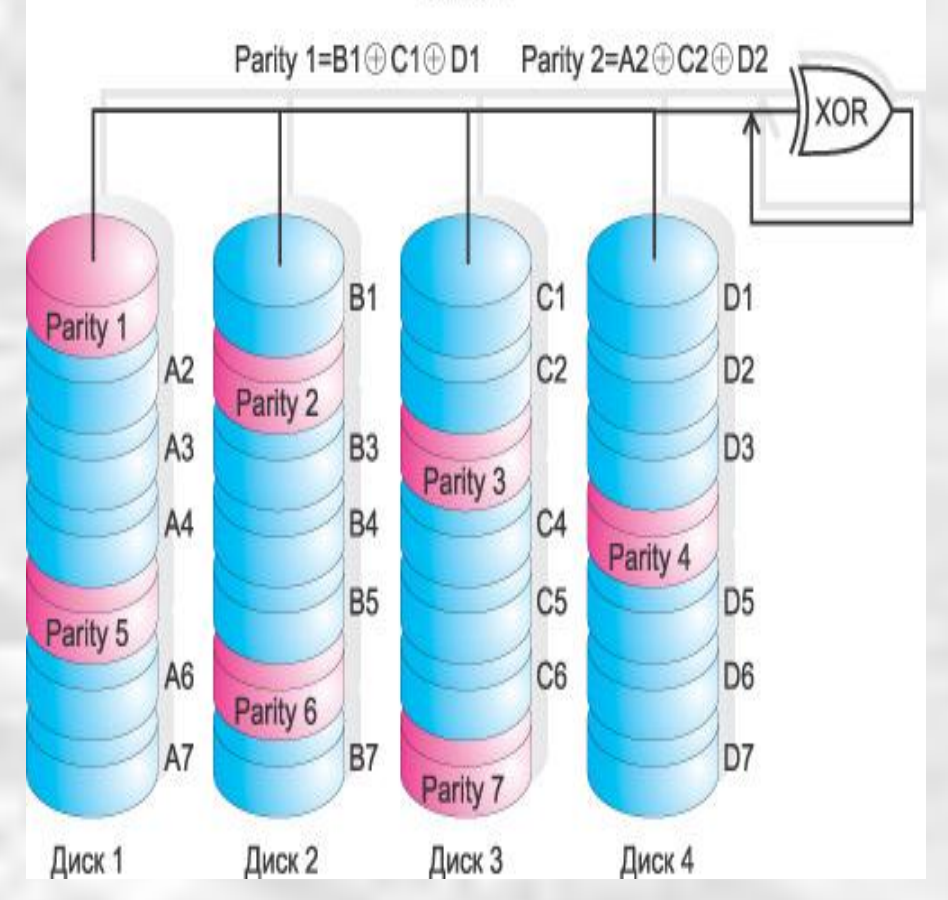

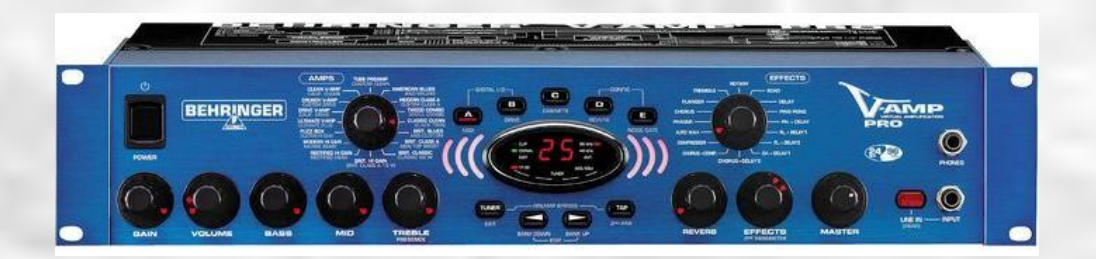

 Среди всех вышеперечисленных уровней дисковых массивов уровни 3 и 5 являются наиболее предпочтительными и предполагают меньшие по сравнению с организацией "зеркальных" дисков материальные затраты при том же уровне надежности.

# «Защита от вредоносных программ»

# **Определение вредоносных программ:**

Вредоносными программами являются программы, наносящие вред данным и программам, хранящимся в компьютере

# **Типы вредоносных программ:**

Вирусы, черви, троянские и хакерские программы.

Эта группа объединяет наиболее распространенные и опасные категории вредоносных программ. Защита от которых обеспечивает минимально допустимый уровень безопасности

#### Шпионское, рекламное программное обеспечение, программы скрытого

дозвона. Данная группа объединяет в себе, потенциально опасное программное обеспечение, которое может причинить неудобство пользователю или даже нанести значительный ущерб. Шпионское, рекламное программное данная группа объединяет в себето дозвона. Данная группа объединяет в себе к потенциально опасное программное обеспечение, которое может причинить неудобство пользователю или даже нанести значительный ущерб.

Потенциально опасное программное обеспечение. Эта группа включает программы, которые не являюттся вредоносными или опасными, однако при некотором стечении обстоятельств ПОРУРОВНЫ, КОТОРЫЕ НЕ ЯВЛЯЮ НАНЕСЕНИЯ вреда вашему компьтору. Потенциально опасное программное өбеспечение. Эта группа включает программы, которые не являюттся вредоносными или опасными, однако при некотором стечении обстоятельств могут быть использованы для нанесения вреда вашему компьтору.

### **Внимание!!!**

За создание , использование и распространение вредоносных программ в России предусмотрена уголовная ответственность!

### **Антивирусные программы**

Принцип работы антивирусных программ основан на проверке файлов, загрузочных секторов дисков и оперативной памяти и поиске в них известных и новых вредоносных программ.

Для поиска известных вредоносных программ используются сигнатуры.

**Сигнатуры**

Сигнатуры - это это некоторая постоянная последовательность программного кода, специфичная для конкретной вредоносной программы. Если антивирусная программа обнаружит такую последовательность в каком –либо файле, то файл считается заражен вирусом и подлежит лечению или удалению

### **Поиск новых вирусов**

Для поиска новых вирусов используются алгоритмы эвристического сканирования , т.е. анализа последовательности команд в проверяемом объекте. Если « подозрительная» последовательность команд обнаруживается, то антивирусная программа выдает сигнал возможного заражения.

### **Антивирусный монитор**

Это антивирусная программа постоянной защиты, она запускается автоматически при старте операционной системы и работает в качестве фонового системного процесса, проверяя на вредоносность совершаемые другими программами действия. Основная защита антивирусного монитора состоит в обеспечении максимальной защиты от вредоносных программ при минимальном замедлении работы

# **Антивирусный сканер**

Антивирусная программа, которая сочетает в себе функции защиты по требованию пользователя называется антивирусный сканер. Он запускается по заранее выбранному расписанию или в произвольный момент пользователем, сканер ищет вредоносные программы в оперативной памяти, а так же на жестких и сетевых дисках компьютера

### **Признаки заражения компьютера.**

 Вывод на экран непредусмотренных сообщений или изображений.

Подача непредусмотренных звуковых сигналов.

Неожиданное открытие и закрытие лотка СD/DWD дисковода

Произвольный запуск на компьютере каких-либо программ

# **Признаки заражения компьютера**

Частые зависания и сбои в работе компьютера.

Медленная работа компьютера при запуске программ

Исчезновение или изменение файлов и папок.

Частое обращение к жесткому диску ( часто моргает лампочка на системном блоке)

# **Признаки заражения компьютера**

Зависание или неожиданное поведение браузера (например окно программы невозможно закрыть)

Друзья или знакомые говорят о получении от вас сообщений , которые вы не отправляли.

В вашем почтовом ящике находится большое количество сообщений без обратного адреса и заголовка

Снижение скорости работы

# **Действия при наличии признаков заражения компьютера**

 Прежде чем предпринимать какие-либо действия, необходимо сохранит результаты работы на внешнем диске или флэш-карте

Отключить компьютер от локальной сети и Интернета , если он к ним был подключен.

# **Действия при наличии признаков заражения компьютера**

Если симптом заражения состоит в том, что невозможно загрузиться с жесткого диска компьютера(компьютер выдает ошибку , когда вы его включаете), перезагрузить в режиме защиты от сбоев, или с диска аварийной загрузки Windows.

# **Действия при наличии признаков заражения компьютера**

Во-первых, можно снять ваш жесткий диск и подключить к другому ПК, на котором установлен надежный (постоянно обновляемый!) антивирус и просканировать его на предмет выявления и лечения обнаруженных вирусов.

 Во-вторых, можно воспользоваться загрузочным «аварийным» диском, содержащим антивирус со свежими базами. Предварительно в BIOS нужно установить загрузку с CD-ROM'а.

# Практическая работа

Найти в сети интернет описание средства борьбы с а) Загрузочные вирусы б) Удаление баннеров Найти в сети интернет — как происходит онлайн проверка подозрительных файлов

Для поиска использовать поисковую систему google или любую другую.

Краткий конспект, по результатам самостоятельного исследования записать в тетрадь.
## Домашнее задание

§ 1.5, 1.6.1 стр.49-53, краткий конспект, ответить на контрольные вопросы в тетради

#### 10 класс

Форматирование документов в текстовых редакторах Практическая работа «Таблицы, Списки» (урок 5й, по плану)

## План работы

- Проверка домашнего задания (5 минут)
- Практическая работа (35 минут)
- Домашнее задание (5 минут)

## Проверка

- Страница 24, ответить на вопросы 1-4
- Конспект в тетради 17-27, не более половины страницы

## Текстовый редактор

- Шрифт
- Абзац
- Списки
- Стили форматирования
- Оглавление
- Таблицы
- Лист

## Практическая работа

Откройте

#### *Сетевое окружение, Ученикам\2011-2012\Практика*

Скопируйте на рабочий стол и откройте "10 класс работа 2 форматирование документа", выполните работу находящуюся в нём.

## ДЗ

• Конспект в тетради — оформление реферата. Объём не более одной страницы.

#### 9 класс

Решение задач по теме «Кодирование графической информации»

*Контрольная работа* «Кодирование графической информации».

План работы Проверка домашнего задания (5 минут) Практическая работа (35 минут) Домашнее задание (5 минут) 2 урок Контрольная работа 1 час

#### Проверка домашнего задания

**Письменно ответить на контрольные вопросы, страница 47** Определить объём видеопамяти домашней видеокарты

## Урок 1

## **Вопросы, на контроль знаний**

1. Определите, каким цветам из набора: красный, зеленый, синий, белый, черный, соответствуют следующие десятичные коды в системе RGB:

- $0,255,0;$
- 255,255;
- $0, 0, 0;$
- 0,0,255;
- 255,0,0.

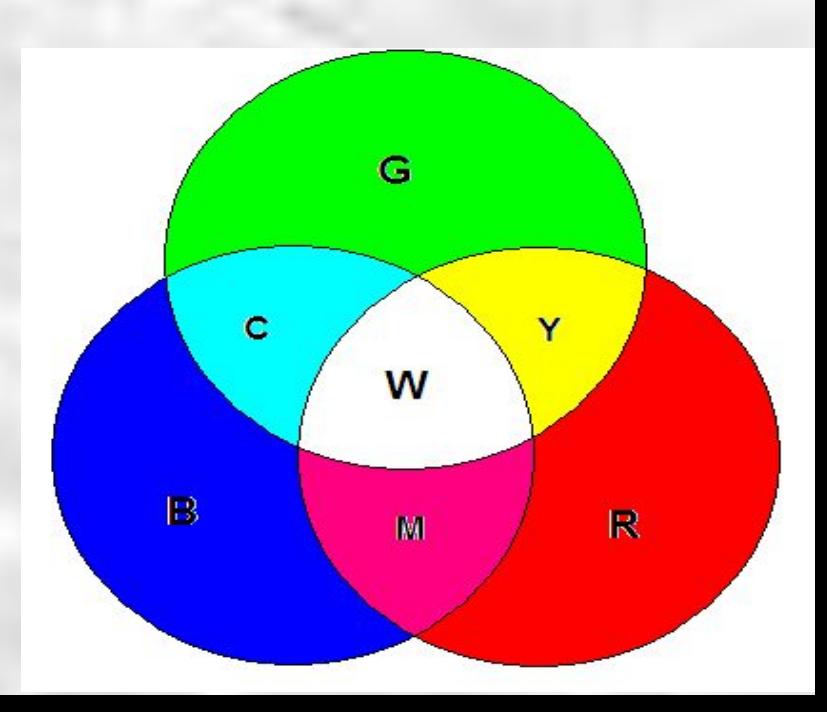

2. Какой цвет в системе RGB представляется следующим шестнадцатеричным кодом: #ffff00?

- Cyan;
- Magenta;
- Yellow;
- Black.

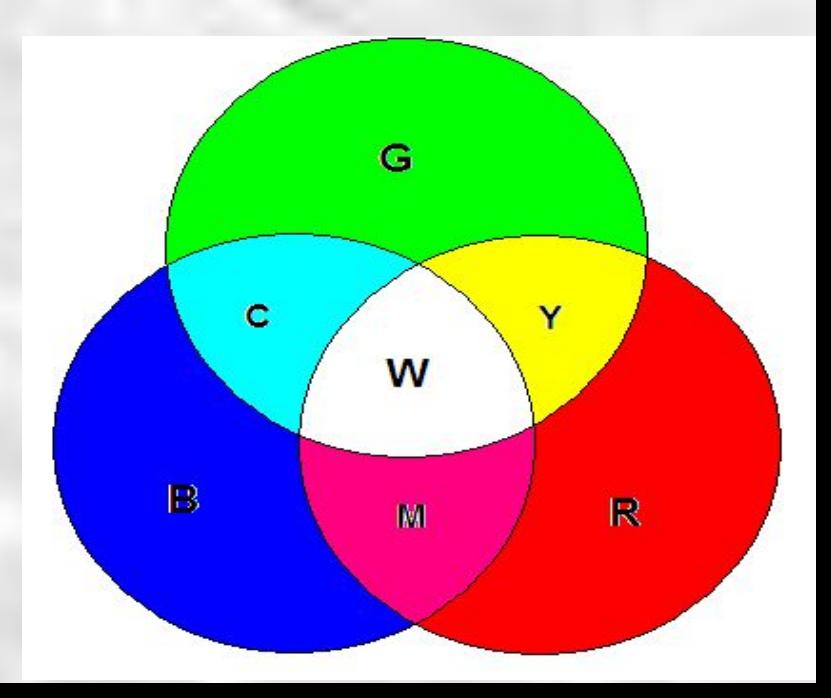

- 3. В режиме True Color на хранение кода каждого пикселя отводится:
- 16 бит;
- 16 байт;
- 24 бита.

4. Минимальной единицей измерения графического изображения на экране монитора является:

- mm;
- sm;
- pixel;
- inch.

5. Растровый графический файл содержит черно-белое изображение (без градаций серого) размером 100х100 точек. Какой объем памяти требуется для хранения этого файла?

- 1000 бит;
- 10000 бит;
- 10000 байт.

Решение задач на кодирование графической информации. Растровая графика. Типы задач:

1.Нахождение объема видеопамяти.

2.Определение разрешающей способности экрана и установка графического режима.

3.Кодировка цвета и изображения.

## Вспомним прошлый урок. Решение задач

Видеопамять - это специальная оперативная память, в которой формируется графическое изображение. И ными словами для получения на экране монитора картинки её надо гдето хранить. Для этого и существует видеопамять. Чаще всего ее величина от 512 Кб до 4 Мб для самых лучших ПК при реализации 16,7 млн. цветов.

Объем видеопамяти рассчитывается по формуле:  $V = I^*X^*Y$ , где I - глубина цвета отдельной точки, X, Y - размеры экрана по горизонтали и по вертикали (произведение х на у - разреш ающая способность экрана).

Экран дисплея может работать в двух основных режимах: текстовом и графическом.

В графическом режиме экран разделяется на отдельные светящиеся точки, количество которых зависит от типа дисплея, например 640 по горизонтали и 480 по вертикали Светящиеся точки на экране обычно называют пикселями, их цвет и яркость может меняться. И менно в графическом режиме появляются на экране компьютера все сложные графические изображения, создаваемыми специальными программами, которы с управляют параметрами каждого пикселя экрана. Графические режимы характеризуются такими показателями как:

- разрешающая способность (количество точек, с помощью которых на экране воспроизводится изображение) - типичные в настоящее время уровни разрешения 800\*600 точек или 1024\*768 точек. Однако для мониторов с большой диагональю может использоваться разрешение 1152\*864 точки.

- глубина цвета (количество бит, используемых для кодирования цвета точки), например, 8, 16, 24, 32 бита. Каждый цвет можно рассматривать как возможное состояние точм, Тогда количество цветов, отображаемых на экране монитора может быть вычислено пформуле  $K = 2<sup>1</sup>$ , где  $K -$ количество цветов, I - глубина цвета или битовая глубина.

Кроме перечисленных выше знаний учащийся должен иметь представление о палитре:

- палитра (количество цветов, которые использую тся для воспроизведения изображения), например 4 цвета, 16 цветов, 256 цветов, 256 оттенков серого цвета, 2<sup>16</sup> цветов в режиме называемом High color или  $2^{24}$ ,  $2^{32}$  цветов в режиме True color.

6. Определить объем видеопамяти компьютера, который необходим для реализации графического режима монитора High Color с разрешающей способностью 1024 х 768 точек и палитрой цветов из 65536 цветов. (2.48 [3])

15. Сканирует ся цвет ное изображение размером 10 ×10 см. Разрешающая способность сканера 600 dpi и глубина цвета 32 бита. Какой информационный объем будет имет полученный графический файл. (2.44, [3], аналогично решается задача 2.81 [3])

25. Запишите код красного цвета в двоичном, шестнадцатеричном и десятичном представлении. (2.51 [3])

7. В процессе преобразования растрового графического изображения количество цветов уменьшилось с 65536 до 16. Во сколько раз уменьшится объем занимаемой им  $n a M B m u? (2.70, 3)$ 

16. Объем видеопамяти равен 256 Кб. Количество используемых цветов -16. Вычислите варианты разрешающей способности дисплея. При условии, что число страниц изображения может быть равно 1, 2 или 4. ([1], № 64, стр. 146)

26. Сколько цветов будет использоваться, если для каждого цве та пикселя взято 2 уровня градации яркости? 64 уровня яркости каждого цвета?

7. В процессе преобразования растрового графического изображения количество цветов уменьшилось с 65536 до 16. Во сколько раз уменьшится объем занимаемой им памяти? (2.70, [3])

Чтобы закодировать 65536 различных цветов для каждой точки, необходимо 16 бит. Чтобы закодировать 16 цветов, необходимо всего 4 бита. Следовательно, объем занимаемой памяти уменьшился в 16:4=4 раза.

16. Объем видеопамяти равен 256 Кб. Количество используемых цветов -16. Вычислите варианты разрешающей способности дисплея. При условии, что число страниц изображения может быть равно 1, 2 или 4. ([1], № 64, стр. 146)

**Если число страниц равно 1**, то формулу  $V = I^* X^* Y$  можно выразить как 1.  $256 * 1024 * 86$ ит = X \* Y \* 4 бит, (так как используется 16 цветов, то глубина цвета равна 4  $6nT$ .

T.e.  $512 * 1024 = X * Y$ ;  $524288 = X * Y$ .

Соотношение между высотой и шириной экрана для стандартных режимов не различаются между собой и равны 0,75. Значит, чтобы найти Х и Ү, надо решить систему уравнений:

 $\begin{array}{|c} XY = 524288 \end{array}$ 

 $\left[\left\{ \begin{array}{c|c} X & I & I \end{array}\right\} = 0,75\right]$ 

Выразим  $X = 524288 / Y$ , подставим во второе уравнение, получим  $Y^2 = 524288 * 3/4 = 393216$ . Найдем Ү $\approx 630$ ; X = 524288/630 $\approx$ 830

Вариантом разрешающей способности может быть 630 х 830.

26. Сколько цветов будет использоваться, если для каждого цве та пикселя взято 2 уровня градации яркости? 64 уровня яркости каждого цвета?

#### Решение:

1. В сего для каждого пикселя используется набор из трех цветов (красный, зеленый, синий) со своими уровнями яркости (0-горит, 1-не горит). Значит,  $K = 2^3 = 8$  цветов.  $2.64^{3} = 262144$ 

## Контрольная работа

9. Укажите минимальный объем памяти (в килобайтах), достаточный для хранения любого растрового изображения размером 256 х 256 пикселей, если известно, что в изображении используется палитра из  $2^{16}$  цветов. Саму палитру хранить не нужно.

12. Современный монитор позволяет получать на экране 16777216 различных цветов. Сколько бит памяти занимает 1 пиксель? ([6], с.143, пример 2)

24. Определить соотношение между высотой и шириной экрана монитора для различных графических режимов. Различается ли это соотношение для различных режимов? а)640x480; б)800x600; в)1024x768; а)1152x864; а)1280x1024.

25. Запишите код синего, зелёного и белого цвета в двоичном, шестнадцатеричном и  $\theta$ есятичном представлении. (2.51 [3])

## **Домашнее задание**

• Доклад на одной странице. Как в видеофайле сохраняются видео и звук.

#### 8 класс

*Решение задач по теме «Количество информации».*

## Схема работы

- Проверка домашнего задания
- Решение задач 20 минут
- Практическая работа по переводу количества информации 5 минут.
- Домашнее задание 1 минута

#### Проверка домашнего задания

- **1) Информационное сообщение объемом**
- **1,5 килобайта содержит**

**3072 символа.** 

**Сколько символов содержит алфавит, с помощью которого было записано это сообщение? 2) Мощность алфавита равна 64. Сколько Кбайт памяти потребуется, чтобы сохранить 128 страниц текста, содержащего в среднем 256 символов на каждой странице?**

Какая из последовательностей записана верно? а) байт, килобайт, мегабайт, бит;

б) килобайт, байт, бит, мегабайт; в) байт, мегабайт, килобайт, гигабайт; г) мегабайт, килобайт, гигабайт, байт; д) байт, килобайт, мегабайт, гигабайт.

#### **Единицы измерения**

- **байт** *(bytе)* = **8** бит
- **Кб** (килобайт) = **1024** байта
- **Мб** (мегабайт) = **1024** Кб
- **Гб** (гигабайт) = **1024** Мб
- **Тб** (терабайт) = **1024** Гб
- **Пб** (петабайт) = **1024** Тб

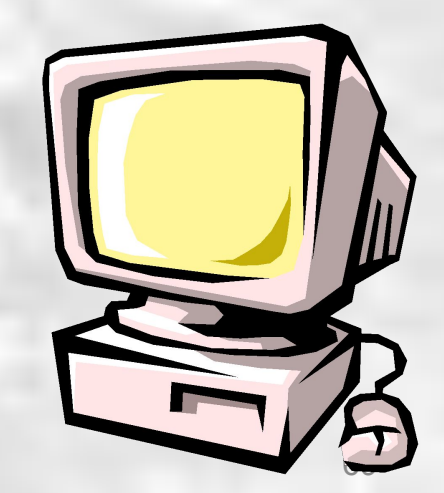

# РЕШЕНИЕ ЗАДАЧ

## **Цель:**

## сформировать навыки и умения находить количество информации

Вы выходите на следующей остановке?» спросили человека в автобусе. «Нет, ответил он. Сколько информации содержит ответ?

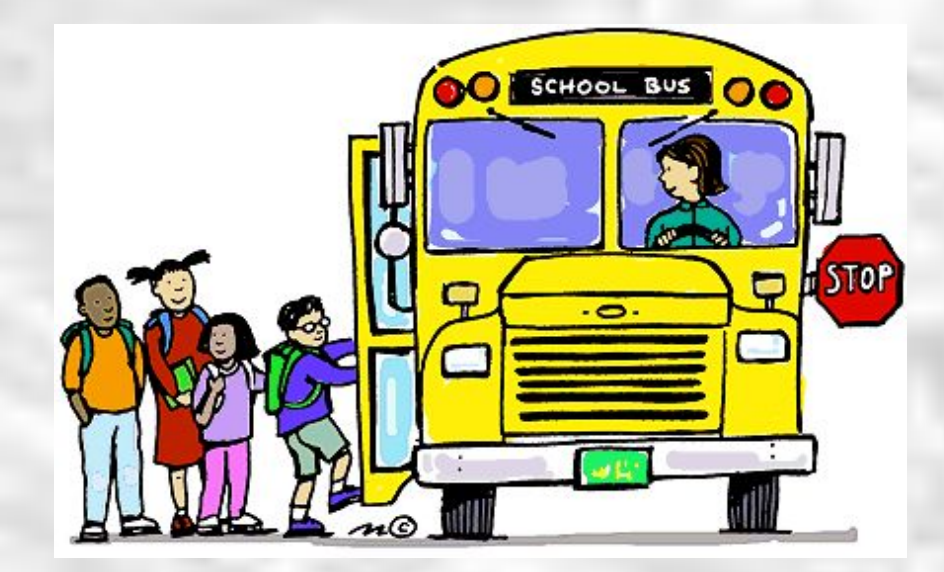
В коробке лежат 64 цветных карандаша. Сообщение о том, что достали белый карандаш, несет 4 бита информации. Сколько белых карандашей было в

корзине?

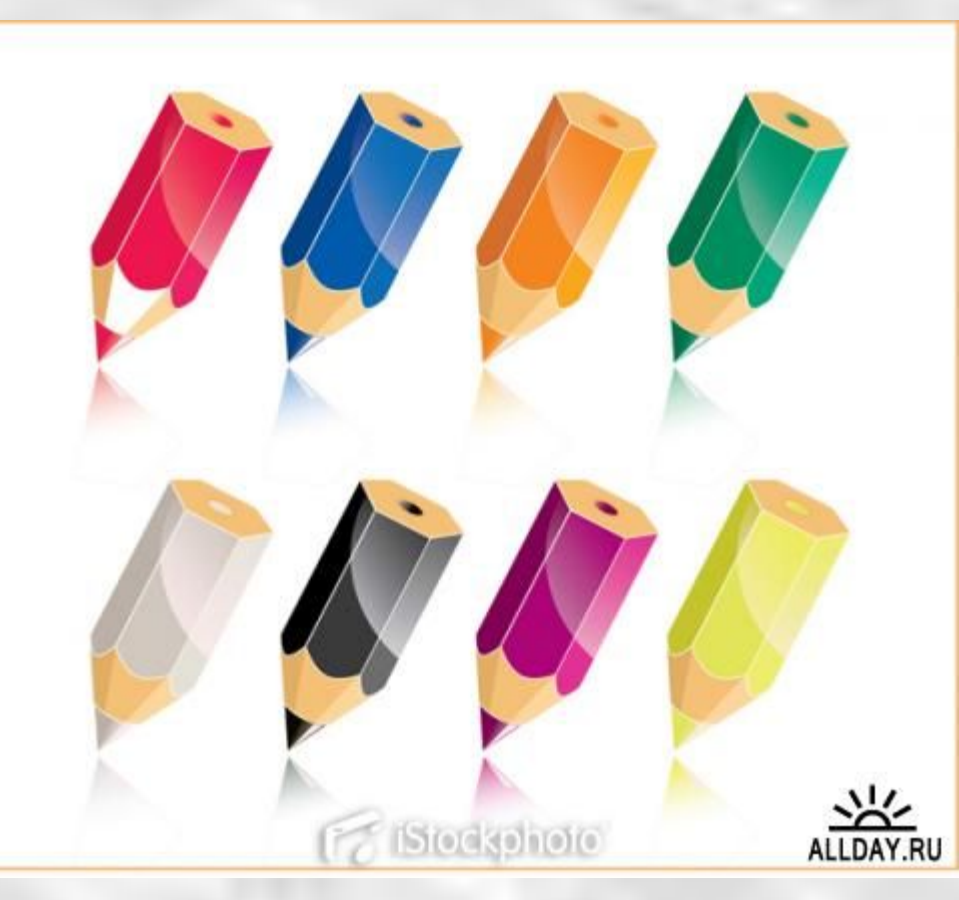

В корзине лежат белые и черные шары. Среди них 18 черных шаров. Сообщение о том, что из корзины достали белый шар, несет 2 бита информации. Сколько всего в корзине шаров?

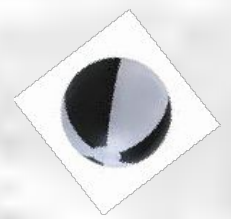

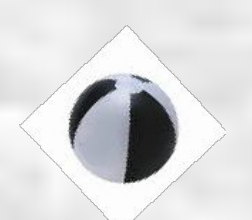

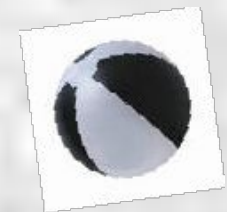

# **Решение задач, в условии которых события являются**

#### **равновероятными**

# $N=2$

**где I – количество информации; N – количество возможных событий**.

- **1. «Петя! Ты пойдешь сегодня в кино?» спросил я друга. «Да», ответил Петя. Сколько информации я получил?**
- **2. Сколько информации содержит сообщение, уменьшающее неопределенность знаний в 8 раз?**
- **3. Какой объем информации содержит сообщение, уменьшающее неопределенность в 4 раза?**
- **4. Вы подошли к светофору, когда горел желтый свет. После этого загорелся зеленый. Какое количество информации вы при этом получили?**
- **5. Группа школьников пришла в бассейн, в котором 4 дорожки для плавания. Тренер сообщил, что группа будет плавать на дорожке номер 3. Сколько информации получили школьники из этого сообщения?**

**6. На железнодорожном вокзале 8 путей отправления поездов. Вам сообщили, что ваш поезд прибывает на четвертый путь. Сколько информации вы получили?**

**7. В коробке лежат 16 кубиков. Все кубики разного цвета. Сколько информации несет сообщение о том, что из коробки достали красный кубик?**

**8. В школьной библиотеке 16 стеллажей с книгами. На каждом стеллаже 8 полок. Библиотекарь сообщил Пете, что нужная ему книга находится на пятом стеллаже на третьей сверху полке. Какое количество информации библиотекарь передал Пете?**

**9. При угадывании целого числа в некотором диапазоне было от 1 до N было получено 9 бит информации. Чему равно N?**

**10. Какое количество информации несет сообщение: «Встреча назначена на май?».**

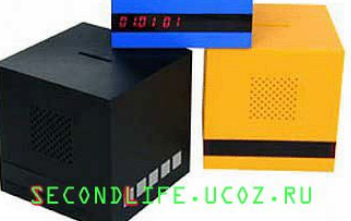

### Домашнее задание

**Подготовится к контрольной работе.** 

#### **Стр 26-32, ответить на все вопросы в тетради**

#### 7 класс

"Системы объектов. *Практическая работа (Пр) №3 «Создание текстовых объектов» Комбинированный урок* Система и окружающая среда. *Практическая работа (Пр) №3 «Создание текстовых объектов» Комбинированный урок" (4,5)*

# Схема работы

- Проверка домашнего задания 5 минут
- Рассмотрение новой темы "Персональный компьютер как система" 20 минут
- *• Практическая работа №3 «Создание текстовых объектов»* по 7 минут, всего 15 минут.
- Домашнее задание 1 минута

# Проверка ДЗ

§1.7, РТ №41-43 стр.25-26

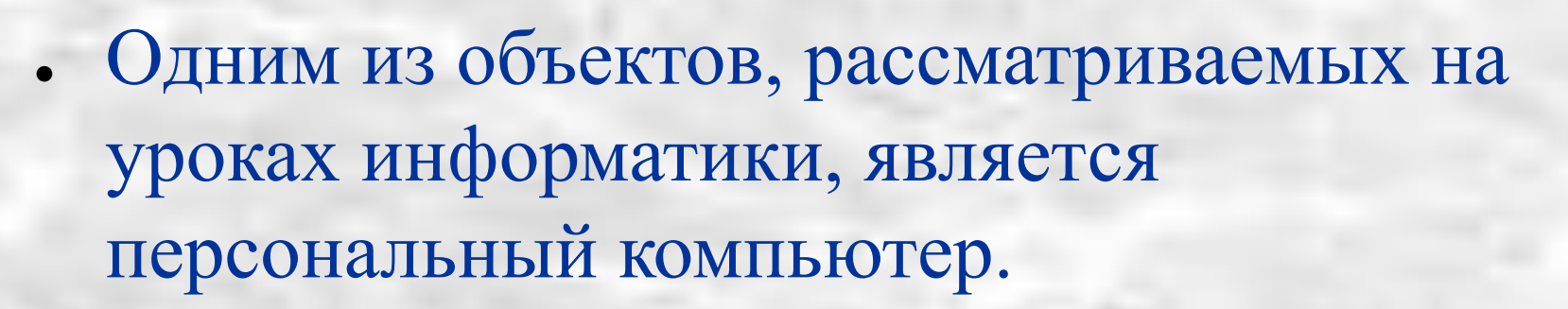

• Его можно рассматривать как систе -му, состоящую из подсистем «аппаратное обеспечение», «программное обеспечение», «информационные ресурсы».

OV

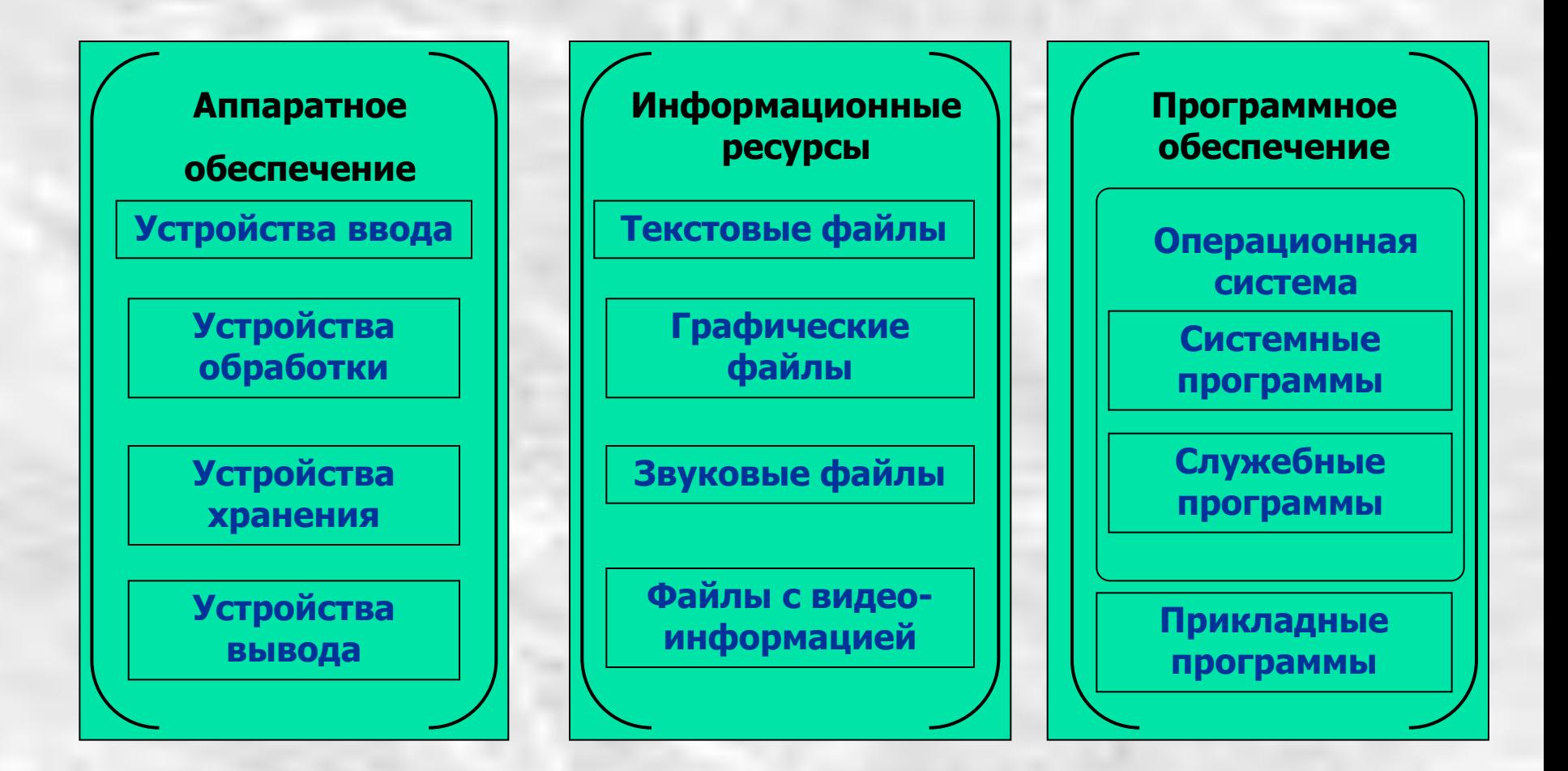

● Подсистема *аппаратного обеспечения* выступает в качестве надсистемы для устройств ввода, обработки, хране -ния и вывода информации.

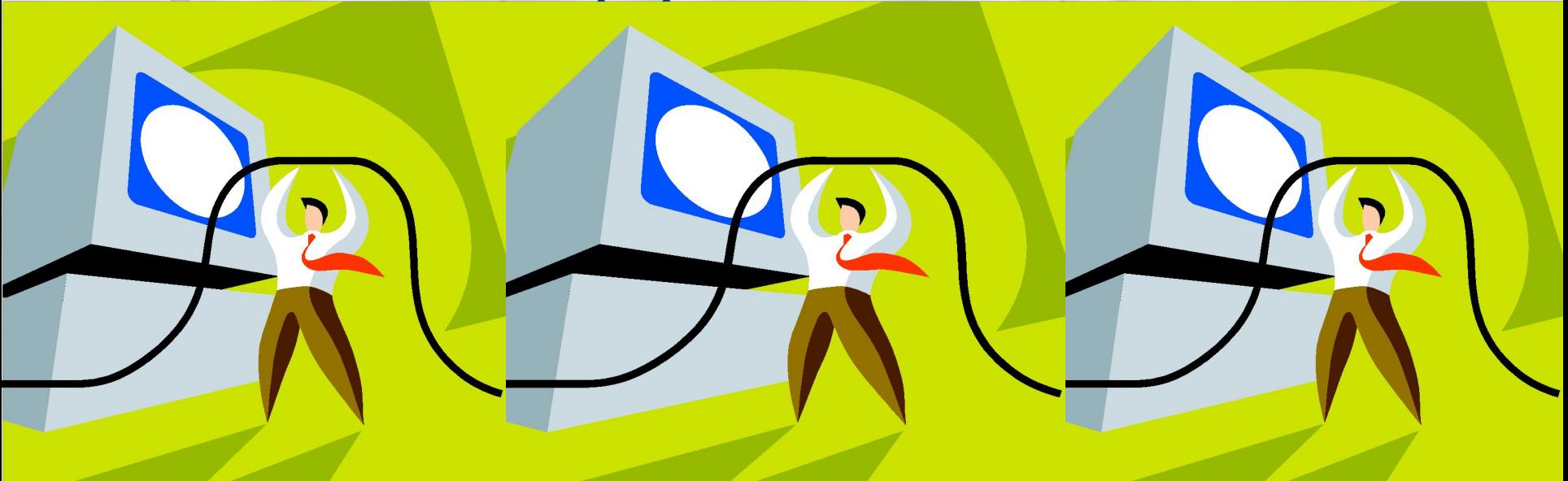

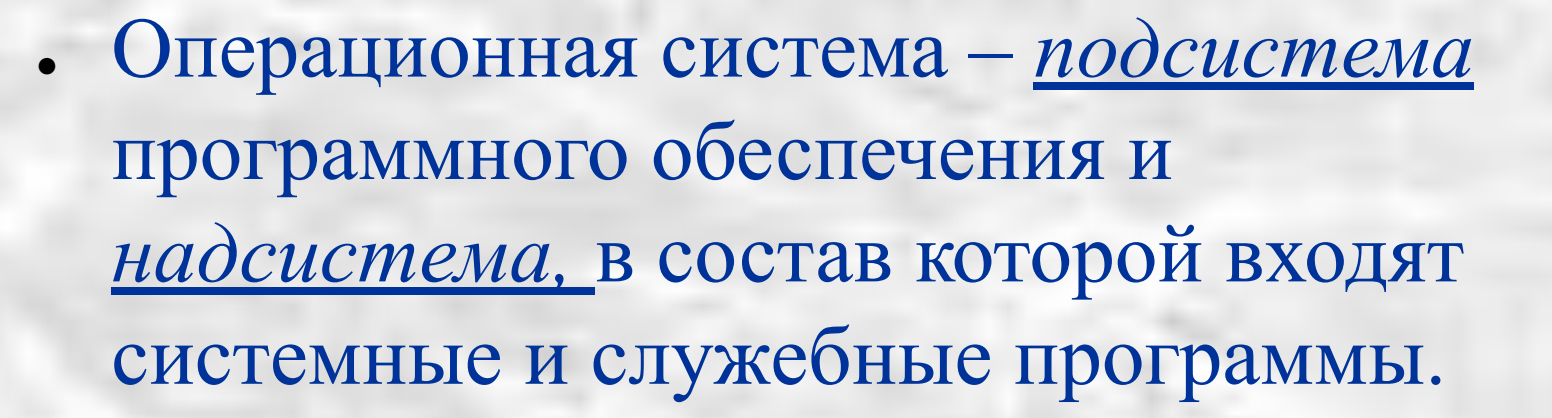

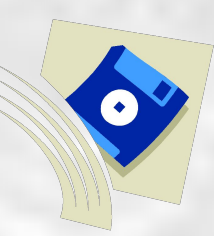

Система информационных ресурсов включает в себя системы текстовых, графических, звуковых файлов, файлов с видеоинформацией.

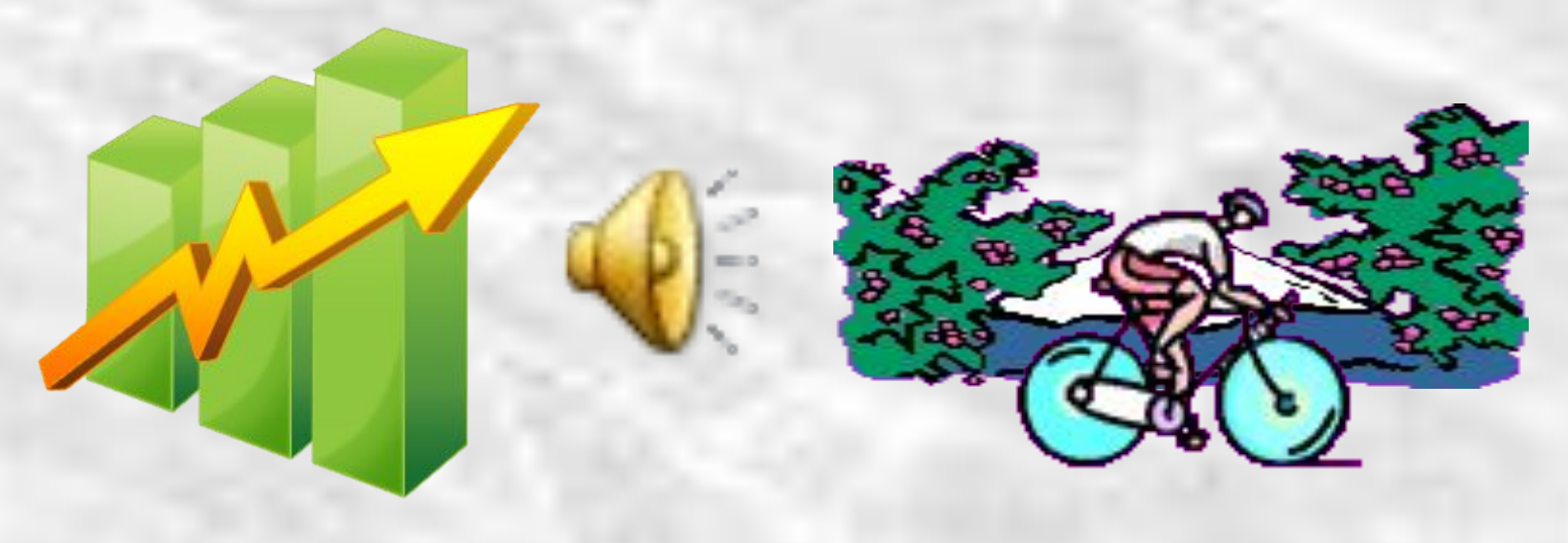

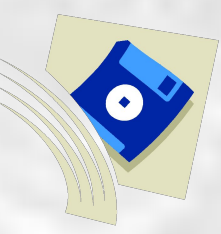

- Персональный компьютер является частью системы «человек – компьютер». Средства, обеспечивающие взаимосвязь между объектами этой системы, называют **интерфейсом**.
- Различают аппаратный, программный, аппаратно-программный и пользовательский интерфейс.

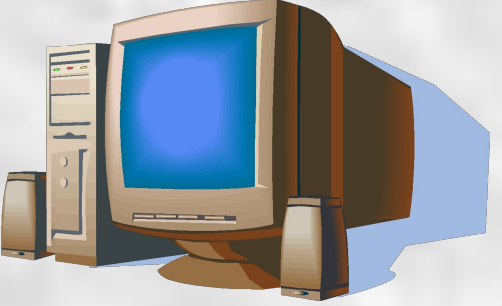

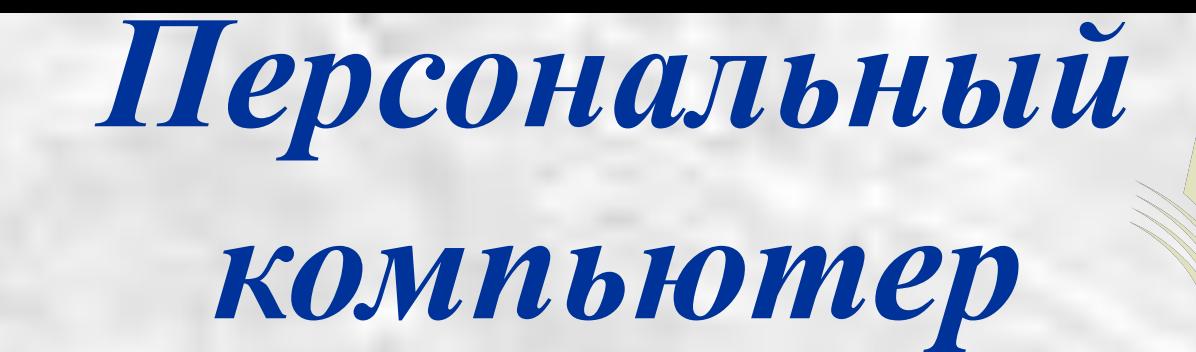

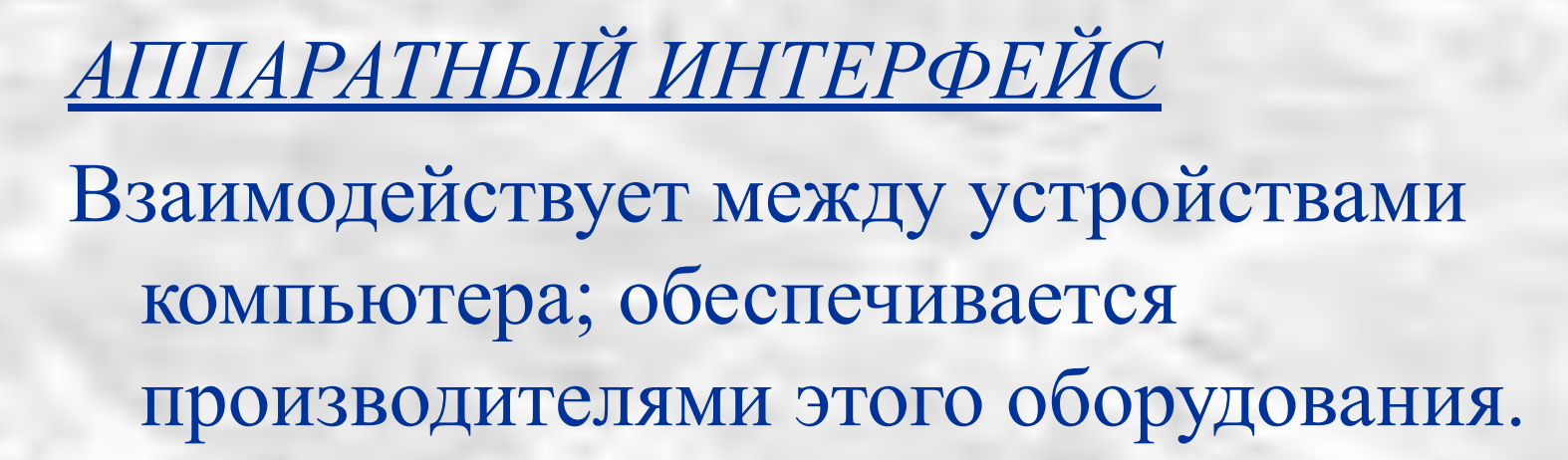

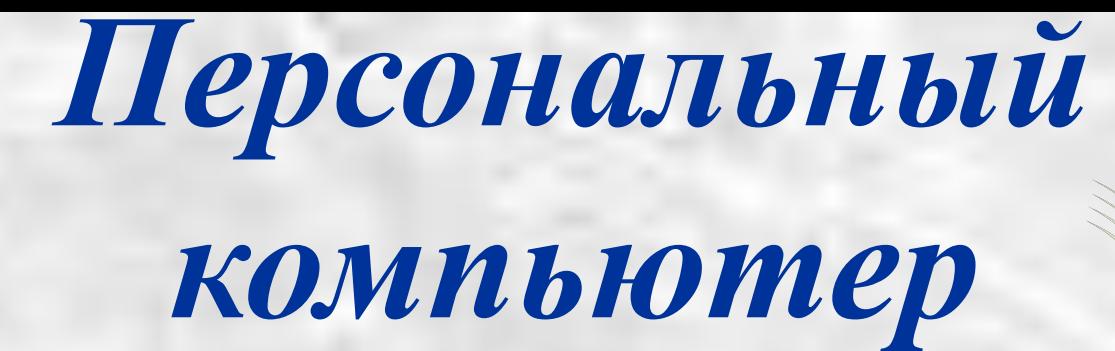

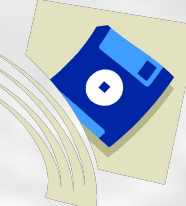

*ПРОГРАММНЫЙ ИНТЕРФЕЙС* – Взаимодействие (совместимость) программы между собой, а также программного обеспечения и информационных ресурсов; обеспечивается разработчиками программного обеспечения.

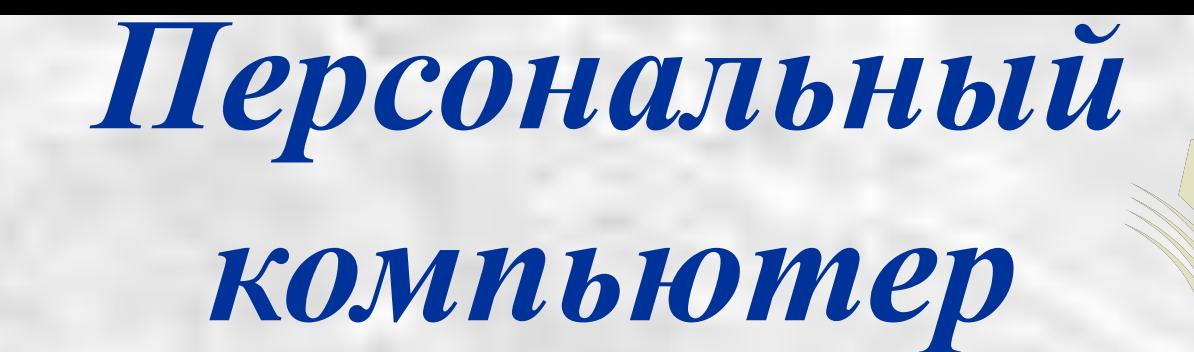

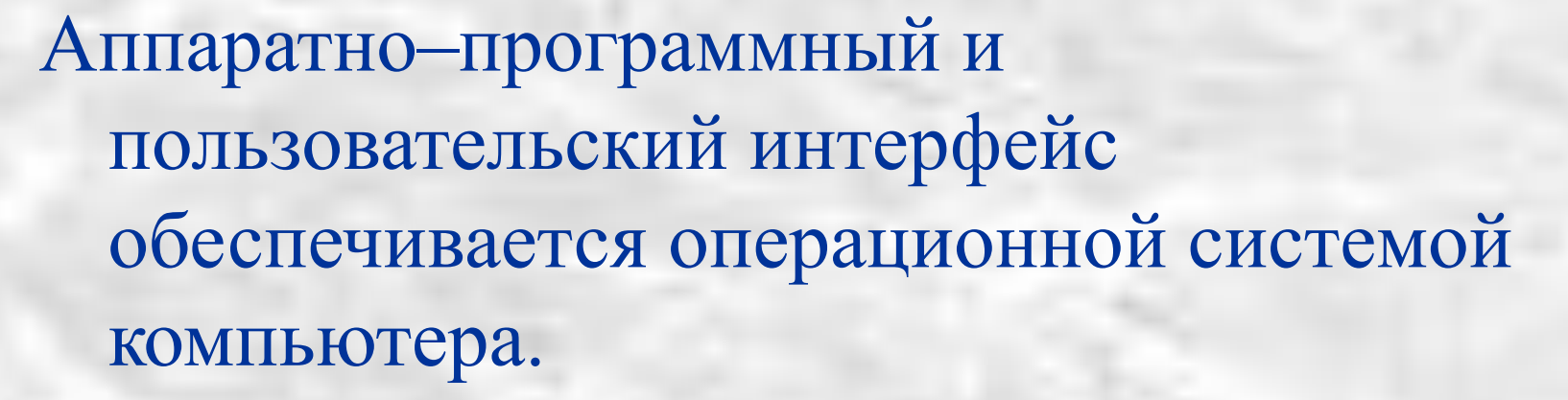

*Аппаратно-программный интерфейс* – взаимодействие аппаратного и программного обеспечения компьютера.

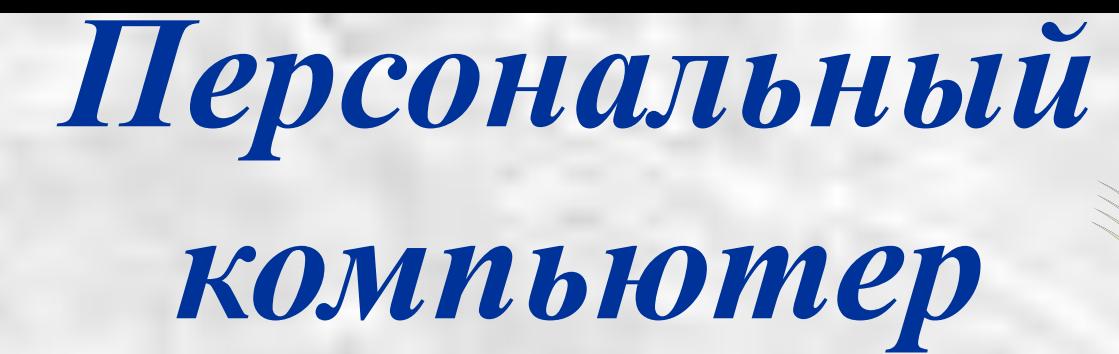

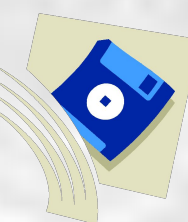

Пользовательский интерфейс – взаимодействие человека и компьютера. Пользовательский интерфейс на основе меню предлагает возможность выбора управляющей команды из меню (списка команд).

Практическая работа

1) Открыть страницу 158 и продолжить выполнение практической работы с того, места, где вы остановились на прошлом уроке.

*Открыть мои документы.*

*Создать или открыть папку 7 класс*

*Создать или открыть папку со своим именем.*

*При необходимости открыть Сетевое окружение, ученик на первом, 2011-2012 год, практика, 7 класс, заготовки 7*

*Примечание. При необходимости скопируйте заготовки 7 в свою папку*

2) Пока идёт выполнение практической работы, в учебнике прочитать §1.8, вопросы 1-6 ответить в тетради

## Домашнее задание

РТ №50, стр.36

# 6 класс

*Тексты в памяти компьютера.* 

# Схема работы

- Проверка домашнего задания
- Рассмотрение новой темы 20 минут а) кодовые таблицы; б) примеры кодирования текстовой информации. 3. Решение задач: а) вместе; б) самостоятельно.
- Практическая работа №2 по 7 минут, всего 15 минут.
- Домашнее задание 1 минута

### Проверка домашнего задания

#### *§1.3*

*Прочитайте в учебнике о двоичной системе счисления и способах перевода.*

*РТ: упражнения 19-23*

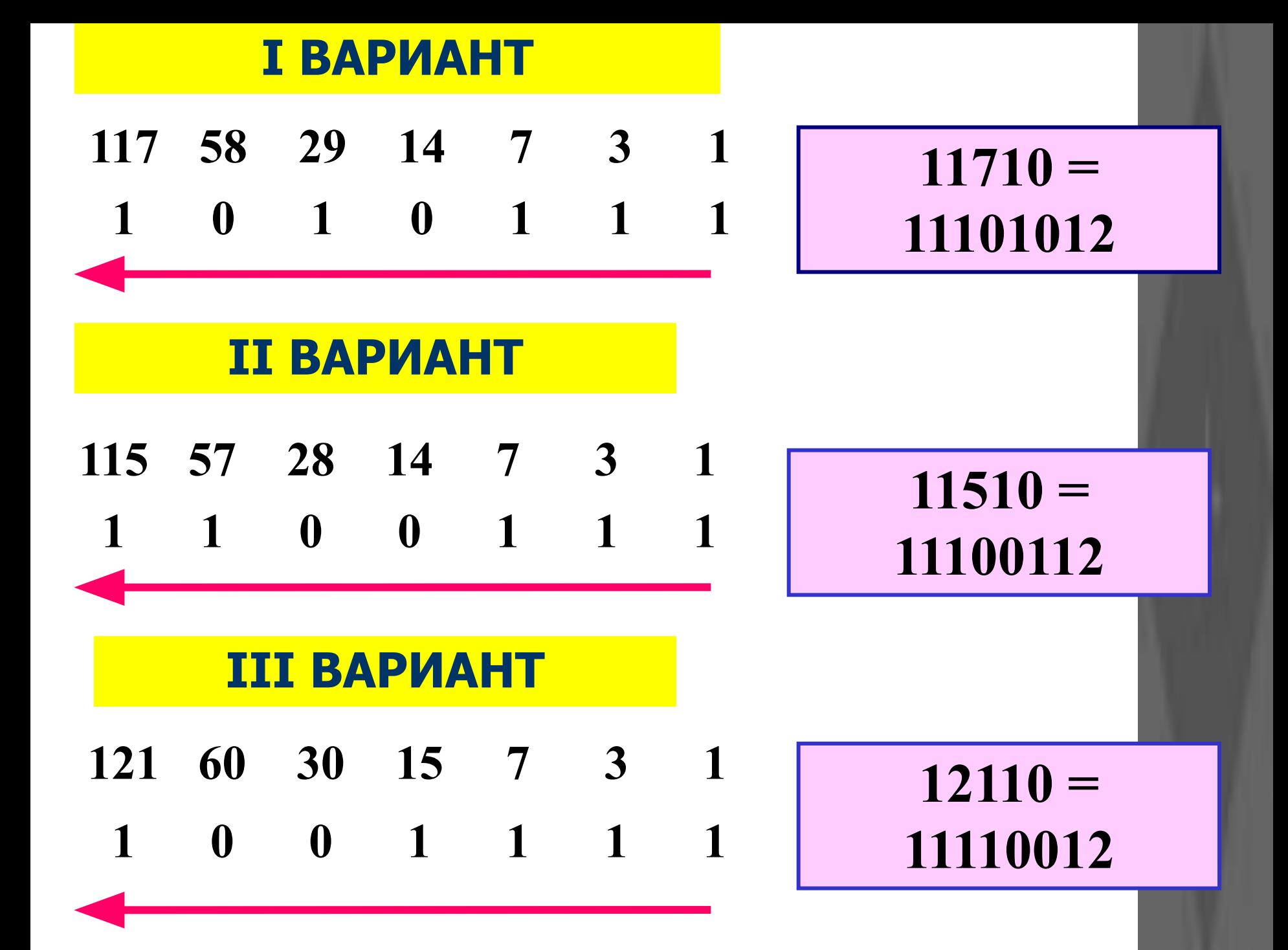

#### **I ВАРИАНТ**

### **11012 = 1\*23 + 1\*22 +0\*21 +1\*20 = 8+4+1=1310 II ВАРИАНТ**

#### $10112 = 1*23 + 0*22 + 1*21 + 1*20 = 8+2+1$ **=1110 III ВАРИАНТ**

### $10102 = 1*23 + 0*22 + 1*21 + 0*20 = 8+2$ **=1010**

## **ЧАСТЬ КОДОВОЙ ТАБЛИЦЫ** ASCII

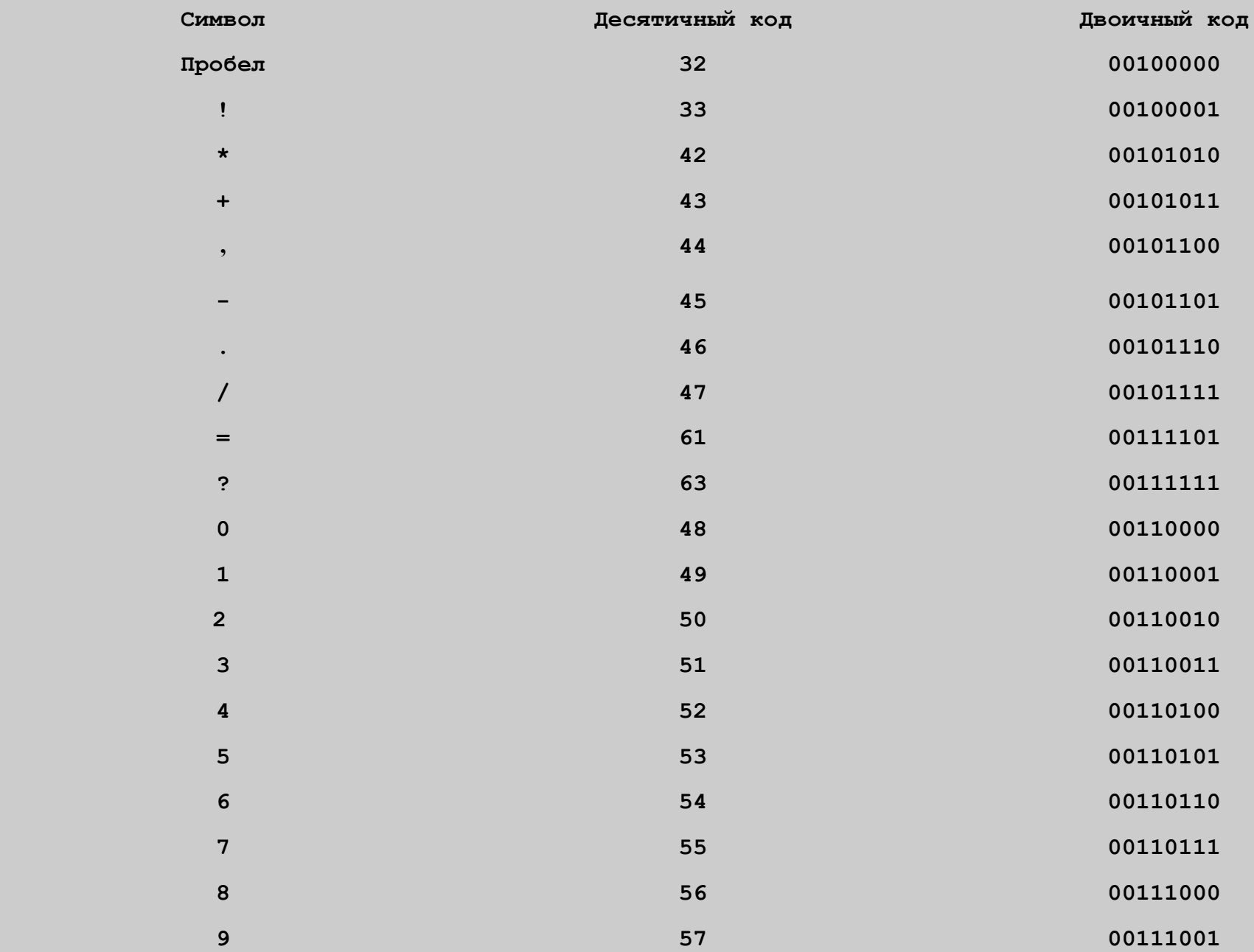

**ЧТОБЫ УЗНАТЬ, КАКОЕ СЛОВО ЗАКОДИРОВАНО ДВОИЧНОЙ ПОСЛЕДОВАТЕЛЬНОСТЬЮ, ЕГО НУЖНО РАЗБИТЬ НА** 8-**СИМВОЛЬНЫЕ ЦЕПОЧКИ**, **КАЖДОЙ ИЗ КОТОРЫХ ПОСТАВИТЬ В СООТВЕТСТВИЕ НЕКОТОРЫЙ СИМВОЛ КОДОВОЙ ТАБЛИЦЫ**.

**11010010110001011101001011010000110000001100010011011100**

**11010010.11000101.11010010.11010000.11000000.11000100.11011100**

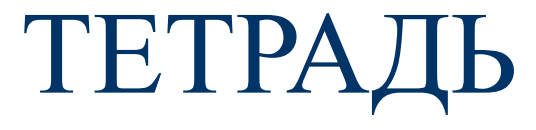

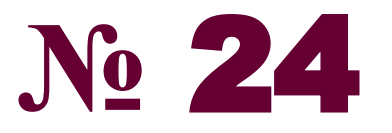

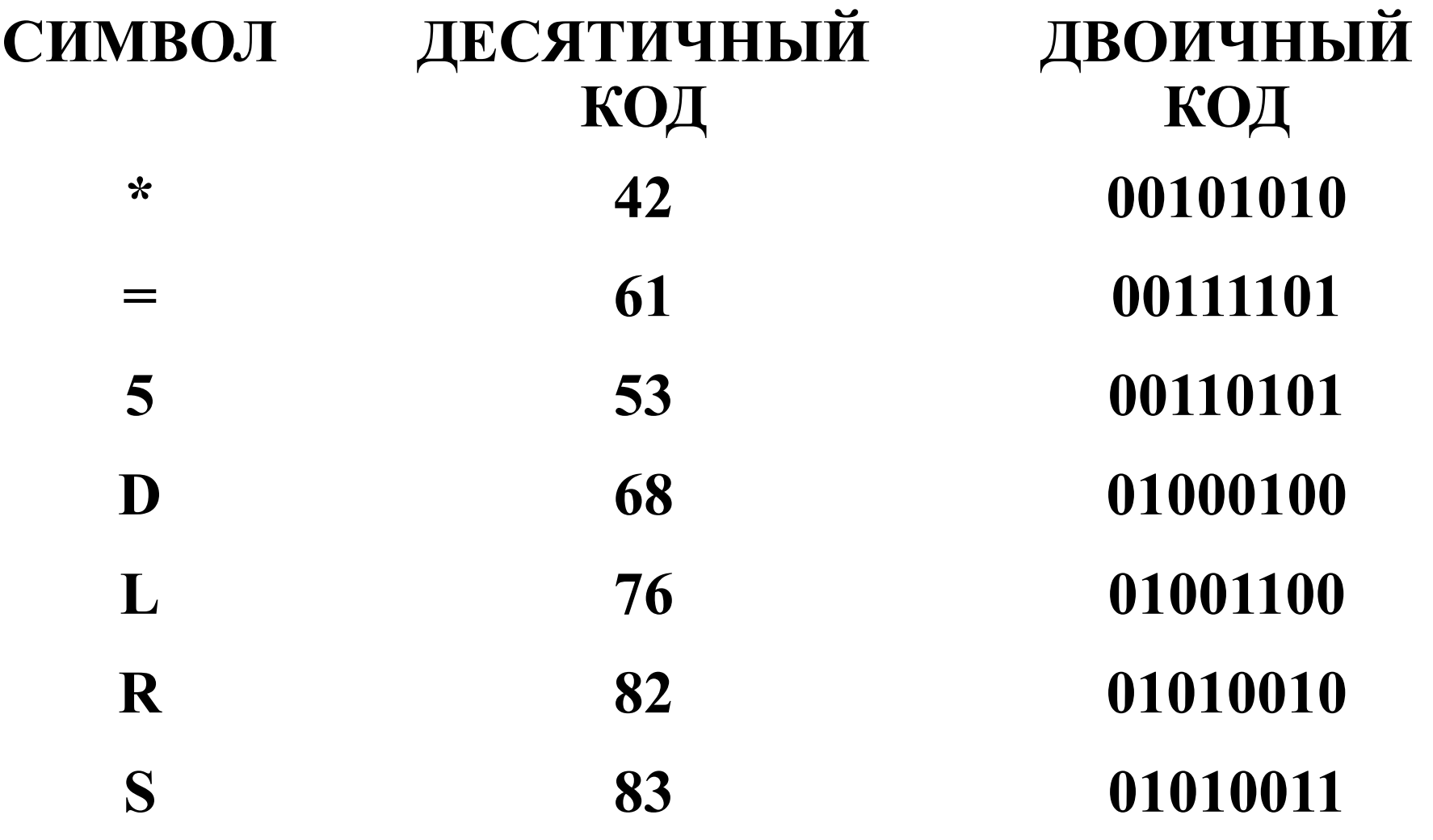

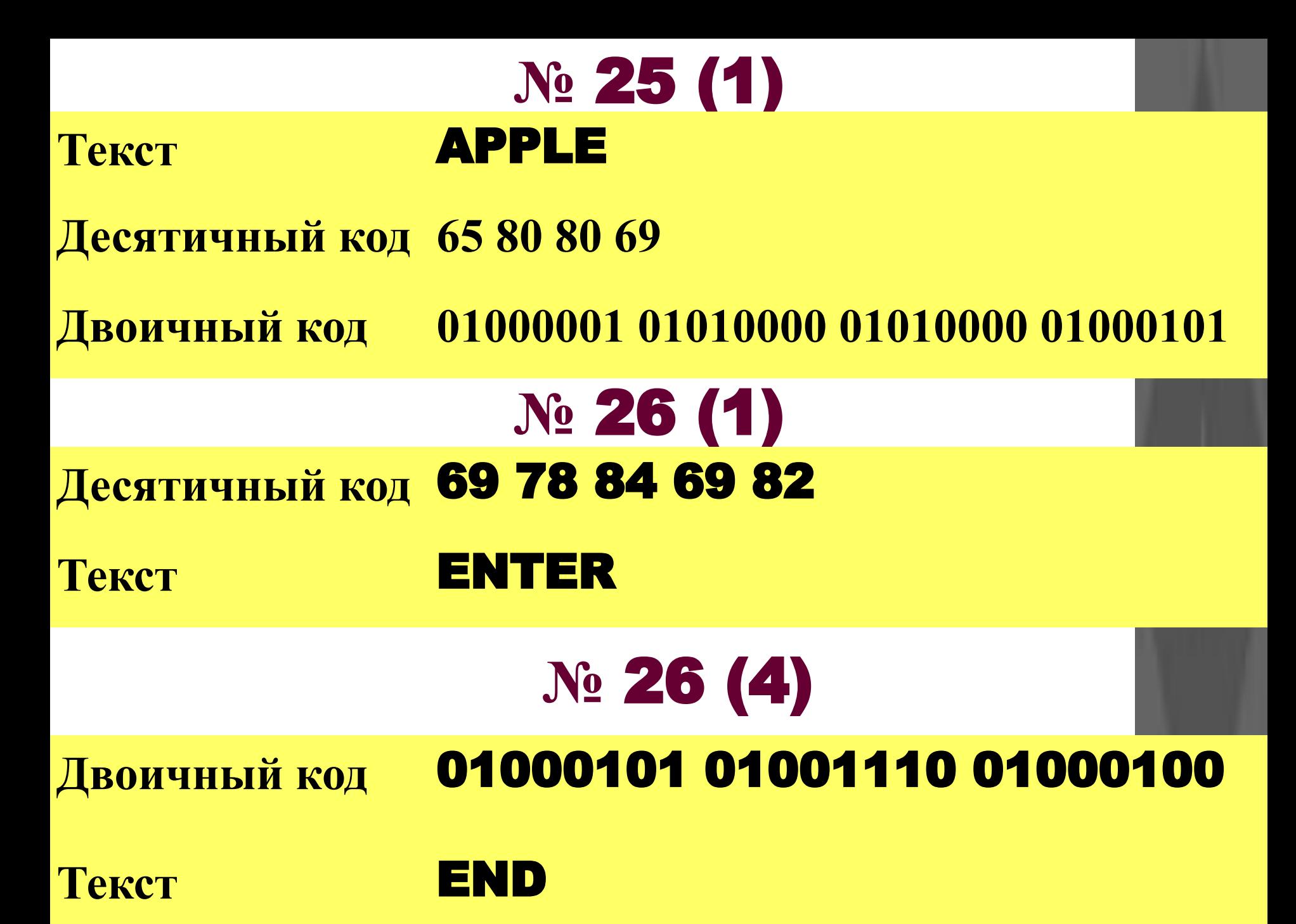

### **ВЫПОЛНИТЕ САМОСТОЯТЕЛЬНО №** 27, **№** 29(1, 2), **№** 30(1, 3) **№ 27 СИМВОЛ ДЕСЯТИЧНЫЙ КОД ДВОИЧНЫЙ КОД л 204 11001100 т 212 11010100 в 215 11010111 ь 216 11011000 э 220 11011100 Ф 230 11100110 М 237 11101101 Т 244 11110100**

**В 247 11110111**

#### *Работа 2, страница 123. Текстовый редактор OpenOffice.org Writer Задание 1.*

*1. Откройте текстовый редактор OpenOffice.org Writer (K-Меню – Офис – Текстовый редактор (OpenOffice.org Writer)).*

*2. Найдите строку заголовка, строку меню, строку состояния. С помощью меню Вид узнайте, какие панели инструментов установлены. Уберите все лишние панели, оставив только Стандартную и Форматирование. Вспомните назначение уже знакомых вам и выясните назначение новых кнопок, списков и полей этих панелей.*

*3. Откройте документ Ошибка.odt (Документы/6класс/Заготовки). Для этого: в меню Файл выберите пункт Открыть (или щелкните на кнопке Открыть панели Стандартная); в появившемся окне открытия документа, последовательно открывая папки, выберите ту, в которой находится документ; двойным щелчком мыши откройте нужный документ.*

*4. Обратите внимание на то, что некоторые слова и предложения подчеркнуты красными волнистыми линиями. Красная линия говорит о том, что в слове, скорее всего, допущена ошибка или же его нет в компьютерном словаре. Попытайтесь самостоятельно устранить выявленные текстовым редактором ошибки.*

*5. Сохраните исправленный документ в собственной папке под именем Проверка1. Для этого: в меню Файл выберите пункт Сохранить как …; в появившемся окне сохранения документа, последовательно открывая папки, выберите ту, в которой следует сохранить документ; двойным щелчком мыши откройте нужную папку; введите имя документа в поле Расположение; нажмите кнопку ОК.*

*6. Повторно откройте документ Ошибка.odt.*

*7. Запустите проверку документа с помощью команды Проверка орфографии меню Сервис или кнопки Проверка орфографии панели Стандартная. Внимательно анализируйте информацию, появляющуюся в диалоговом окне Проверка орфографии, и с помощью соответствующих командных кнопок вносите изменения или пропускайте помеченные слова. 8. Сохраните исправленный документ в собственной папке под именем Проверка2 и закройте программу.*

Пока идёт выполнение практической решить упражнения **№** 27, **№** 29(1, 2), **№** 30(1, 3) **в рабочей тетради**. Прочитать учебник 21-23

**№ 29 (1, 2)**

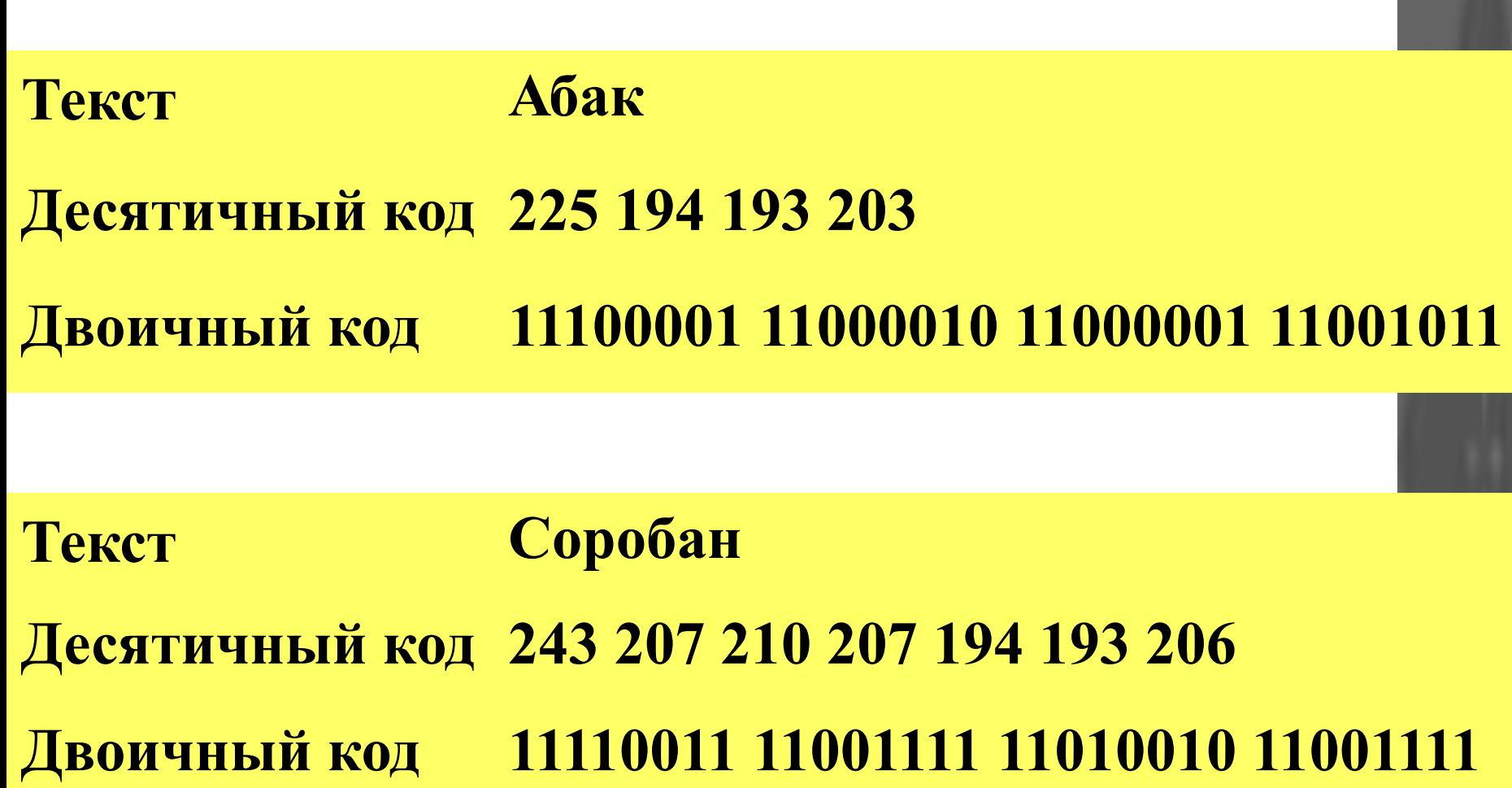

**11000010 11000001 11001110**

# **№ 30 (1, 3)**

#### **Десятичный**  240 207 208 217 212 203 193 32 **код** 206197 32 208 217 212 203 193 46

#### **Текст Попытка не пытка**.

**Двоичный код 11110111 11010010 11000101 11001101 11010001 00100000 11001110 11000101 00100000 11010110 11000100 11000101 11010100 00101110**

**Текст Время не ждет**.

### **Домашнее задание:**

Учебник: стр. 21 – 23; Рабочая тетрадь: № 31, № 32 (3, 4), № 33 (2,3), № 35.

### 5 класс

Рабочий стол. Управление мышью. Практическая работа № 2 «Освоение мыши»
#### Схема работы

- Проверка домашнего задания
- Рассмотрение новой темы 20 минут
- Практическая работа №1 по 7 минут, всего 15 минут.
- Домашнее задание 1 минута

#### Проверка домашнего задания

Прочитать параграф 2.4 Решить ВСЕ нерешённые упражнения на страницах 54-63 в рабочей тетради.

# *Вопросы учебника, стр.77* 1. Что вы понимаете под программным

обеспечением компьютера?

- 2. Для чего нужна операционная система?
- 3. Как называется операционная система, установленная на ваших компьютерах?
- 4. Какие программы называют прикладными?

## *Рабочий стол*

**Значки и ярлыки объектов**

#### **Панель задач**

 $000$ та пуск

**B**  $\frac{1}{2}$ e **Since** 會 **County** n **Registracio** 

**中化油和切面**中

*Панель задач*

Кнопка Пуск - можно выбирать команды для открытия программ, настройки Windows, поиска файлов и просмотра Интернет.

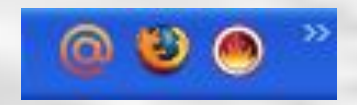

Панель инструментов – обеспечивает быстрый доступ к наиболее часто используемым программа и функциям.

Microsoft PowerPoint ...

Везымянный.png - P...

**Повая папка** 

Кнопки активных программ и открытых окон – выполняющиеся в данный момент программы и любые открытые окна.

> AK BO RL. 18:23

Область состояния – значки, информирующие о состоянии разных объектов: время, соединение с Интернет, наличие электронных сообщений и т.д.

## *Значки и ярлыки объектов*

Корзина (полная)

- обеспечивает доступ к различным устройствам компьютера

- в корзину отправляется «мусор» - все то что не нужно хранить в памяти компьютера

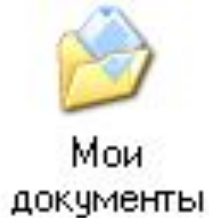

- поможет быстро найти созданные вами рисунки и другие документы

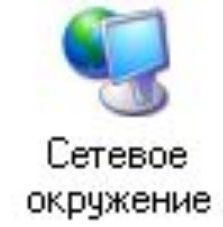

- обеспечивает подключение к Интернет

*Задание №14, стр.64 в рабочей тетради*

Настольная лампа

Папка с документами

Учебник

Кнопка «Пуск»

Авторучка

Клей

Часы

Корзина

Блокнот

Календарь

Линейка и ножницы

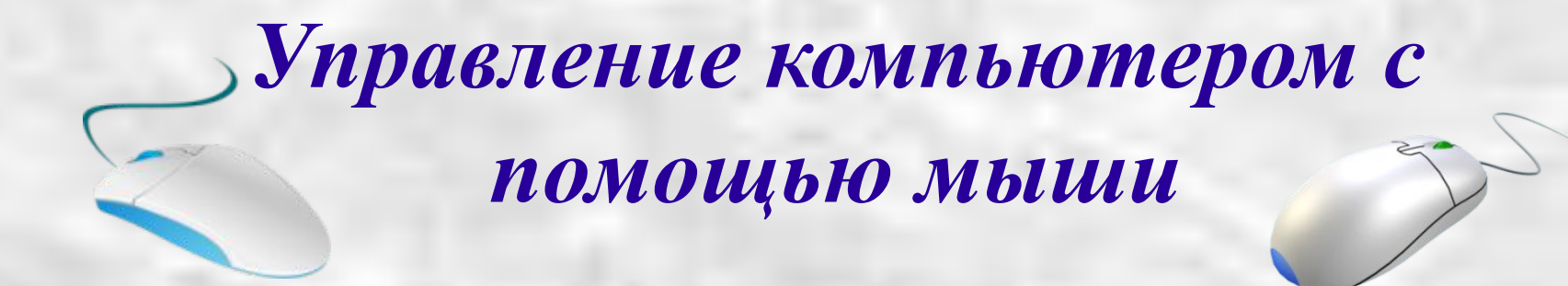

МЫШЬ - устройство управления манипуляторного типа для передвижения на экране курсора.

Стандартная мышь имеет 2 кнопки.

*Любую работу выполняют только левой клавишей мыши (ЛКМ), правой клавишей мыши (ПКМ) вызывают контекстное меню.*

## *Формы указателя*

*мыши:*

্র?

癶

ピ

∖?

T

∾

T

 $\%$ 

Y

## *Действия с мышью:*

- перемещение указателя мыши;
- щелчок левой кнопкой мыши;
- щелчок правой кнопкой мыши;
- двойной щелчок (2 быстрых последовательных щелчка);
- перетаскивание объекта с помощью мыши (перемещение мыши при нажатой левой кнопке).

Практическая работа *• Просмотреть ход выполнения практической работы учителем 5 минут* **Работа 2. Осваиваем мышь.** *Учебник: страница № 141-142*. • Прочитать учебник на странице 78-81, ответить на вопросы в конце параграфов письменно, в тетради

#### Домашнее задание

### п. 2.5, 2.6; рабочая тетрадь: №13 на стр.64, №15 на стр.65